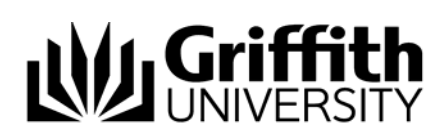

# Append appeal outcome

A student has the right of appeal if they disagree with the decision from a concern regarding academic misconduct. There are two levels of appeal: one to the Chair, Assessment Board and the second to the University Appeals Committee. The outcome of an appeal is recorded in the concern.

Refer the job aid *Record investigation outcomes.* **Step before** 

To access the Student Academic Integrity Management System, log into Griffith Portal, and choose *Learning and Teaching*, *Managing your teaching* and *Academic integrity management*.

- Choose *Append Appeal Outcome* from the left navigation.
- A search page will be displayed.

### Search for a concern

Enter any information you have in regard to the code in the search box.

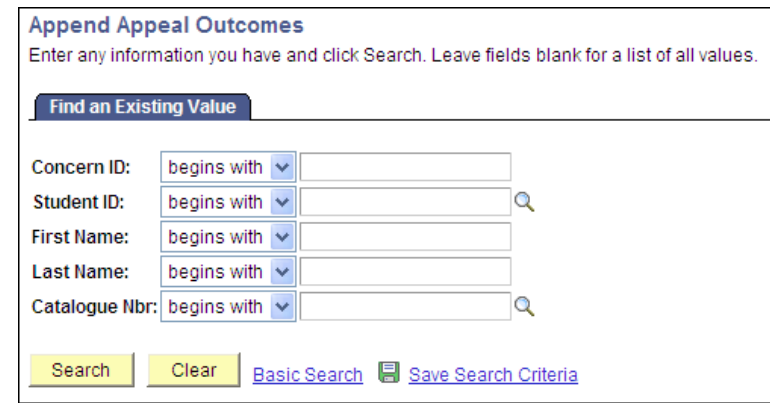

Figure 1 Append Appeal Outcomes search page

Choose **Starch** (Search) list saved concerns.

A search result list will be displayed.

*Note: Only concerns with a status of CLOSED will be shown.*

Select the concern to which the appeal outcome will be appended.

## Edit appeal page fields

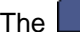

Appeals (Appeals) page will be displayed.

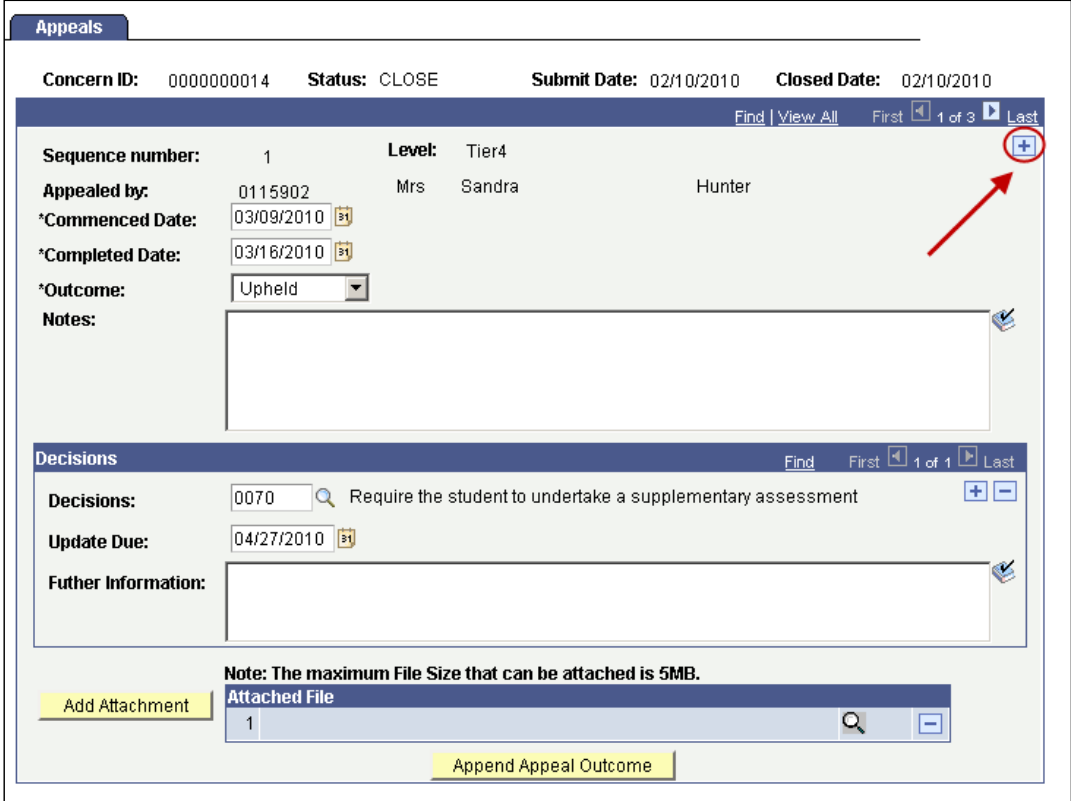

Figure 2 Appeals Edit the Appeal page fields.

| <b>Fields</b>         | <b>Instructions</b>                                                                                                    |
|-----------------------|----------------------------------------------------------------------------------------------------|
| <b>Commenced Date</b> | Choose <b>i</b> (Calendar search) to select the date of the start of the<br>appeal                                                                                        |
| <b>Completed Date</b> | Choose <b>31</b> (Calendar search) to select the date of the appeal<br>finished.                                                                                          |
| Outcome               | Select the outcome of the appeal from the drop down list.                                                                                                    |
| <b>Notes</b>          | Type in any information relevant to the appeal.                                                                                                    |
| Decision              | Choose $\boxed{\mathbb{R}}$ (Decision search) to select your decision on the actions<br>to be taken as a result of the investigation.<br>Multiple decisions can be added. |
|                       | Choose $\pm$ (Add) to add another decision on the actions to be<br>taken as a result of the investigation.                                                                |
|                       | Choose $\Box$ (Delete) to delete a decision on the actions to be taken<br>as a result of the investigation.                                                               |

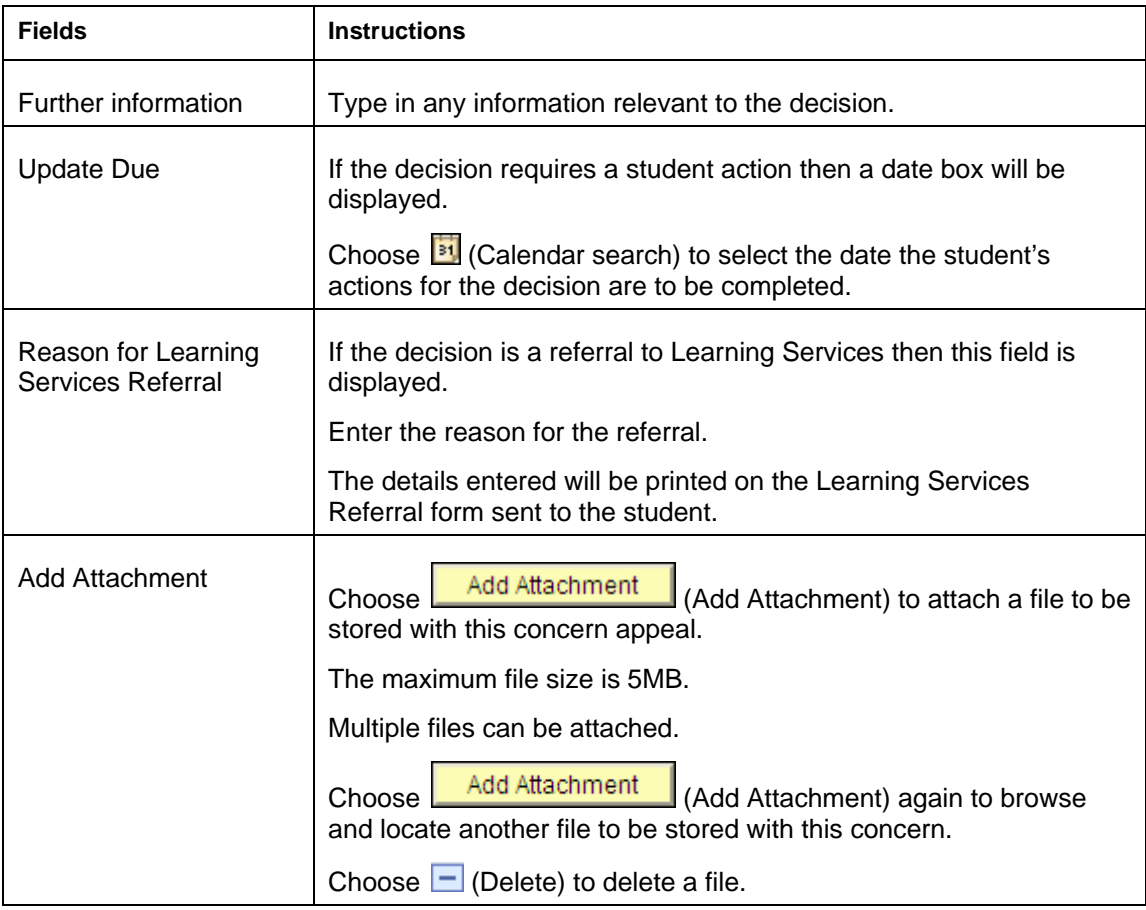

## Multiple appeal outcomes

Multiple appeal outcomes can be appended to the concern. Choose  $\overrightarrow{1}$  (Add) to add another appeal outcome (refer Figure 2).

## Append Appeal Outcome

Choose **Append Appeal Outcome** to append the appeal outcome to the original concern.

## Appeal outcome with student actions

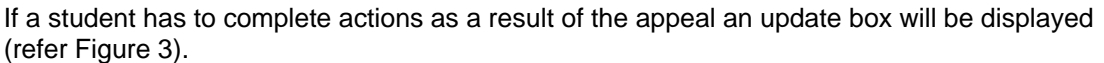

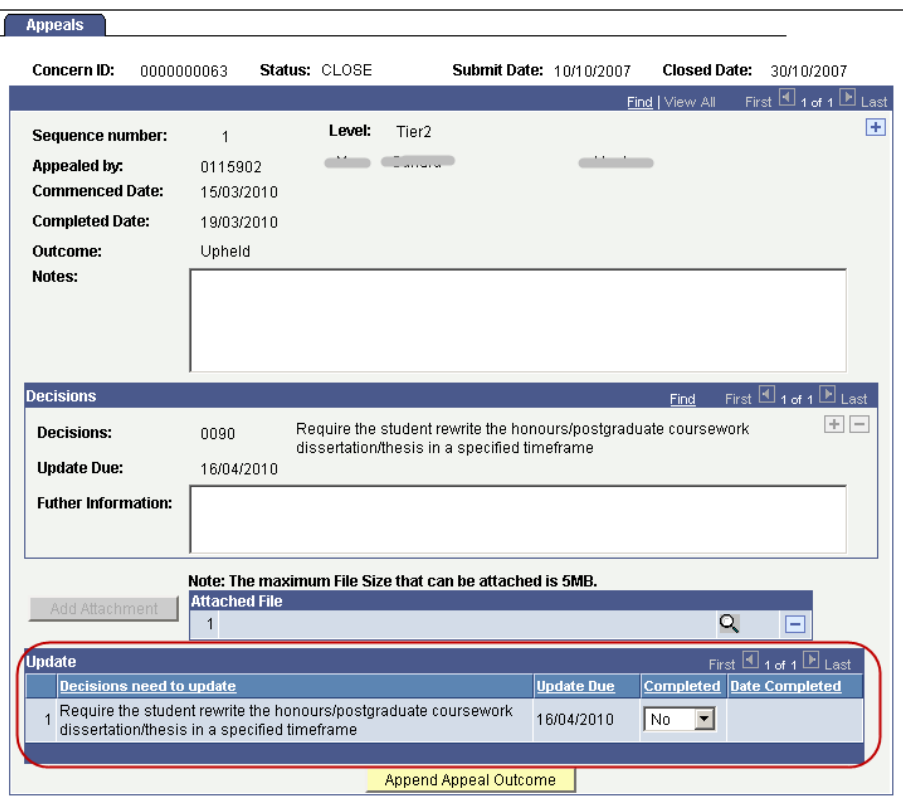

Figure 3 Appeals Update box

Refer the job aid *Update student appeal actions* if the result of the appeal **Step after** includes actions the student has to complete.

#### Related job aids

- Overview.
- Record investigation outcomes.

#### Additional learning tools / Sources of information

- See <https://intranet.secure.griffith.edu.au/teaching/academic-integrity-staff>for links to workbooks, job aids and self-paced tutorials.
- For assistance with Academic integrity process contact the Student Academic Integrity Coordinator. Phone 373 54275 or email sai-coordinator@griffith.edu.au
- For assistance with technical difficulties phone EIS-Assist 373 55544.

**<sup>©</sup> Griffith University 2010** Apart from fair dealing as permitted by the copyright law of your country, this work may be reproduced in whole or in part for non-profit educational use, provided correct attribution is given. Abstracting with credit is permitted. Other uses should be discussed with the copyright owner.